# NLSS Gateway v2.3 Getting Started

In NLSS Unified Security Suite version 2.3, *Remote Management Systems* (RMS) provides centralized configuration and management for NLSS sites (Gateways). The NLSS RMS Web Interface is used to manage multiple sites, and transfer consistent settings to all Gateways.

This *Quick Start Guide* provides an overview of RMS setup. See *Chapter 18: Remote Management Services* in the *NLSS Unified Security Suite 2.3 User Manual* for details.

Version 2.3 also adds a Permissions menu, with Groups, Roles and Users.

See *Chapter 17, Configuring Permissions*, for setup instructions. See *Chapter 9, Using Groups*, for operation instructions for groups.

### **Permissions**

*Groups* are collections of cameras, decoders, doors, users, cardholders, views and sequences. In RMS, Groups consist of Gateways and Multiviews on the RMS Level. Groups can have different types of objects in the same group. Groups are used for access to devices and operations, not for bulk configuration of like objects.

Groups can be used to enable and disable access to certain devices and operations for users. Groups are assigned to *roles*, which set permissions for using the system's features. *Users* are then assigned a role, defining the parameters of their permissions.

For example, a series of cameras and doors on the first floor could be placed in a group. That group is assigned to a role responsible monitoring that floor. Users are then assigned that role. Those users only would be able to operate the cameras and doors for the first floor, and would not be able to see cameras and doors from other floors.

### RMS Setup

NLSS Unified Security Suite v2.3 adds a Configuration menu to RMS. The menu centralizes settings for items common to multiple Gateways. These settings are uploaded to RMS when a Gateway registers with RMS.

If a Gateway is already on RMS, the settings are uploaded when the Gateway is updated to version 2.3. During the registration or update, RMS downloads (*transfers*) some items to the Gateway. The centralized items configured in RMS are read-only when accessing the Gateway directly. The table below lists the menu items now centralized in RMS.

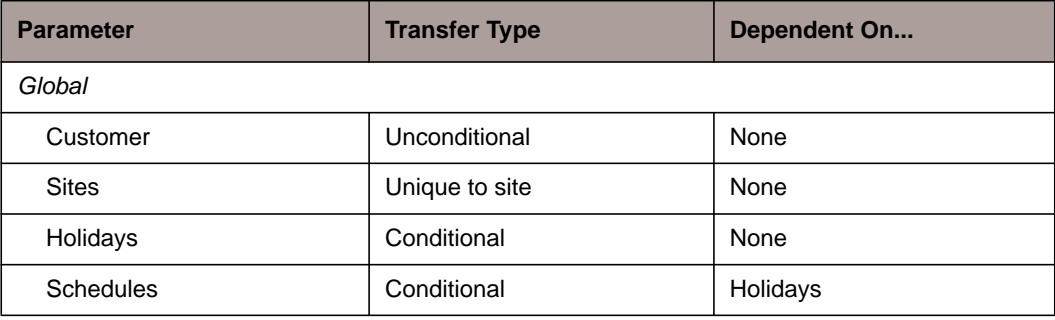

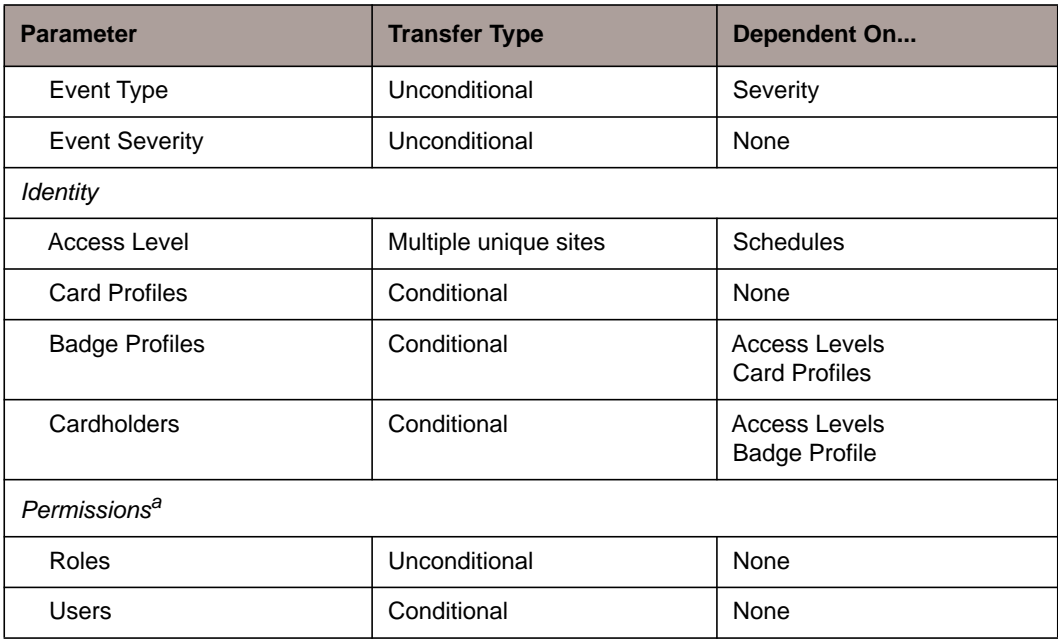

a. Groups created at the RMS level only apply to that level. Site groups are created locally.

**Note:** *If no Gateway is registered with RMS*, *NLSS recommends configuring a Gateway locally before installing RMS across the system.* Settings can be tested on that Gateway, before applying those settings to multiple Gateways via RMS.

When the Gateway is connected to RMS, the Configuration menu settings that are centralized by RMS are uploaded from the Gateway to RMS. When subsequent Gateways are connected to RMS, the settings from the first Gateway can be applied (transferred) to the other Gateways.

Other settings can be added at the RMS Level and transferred to all or specific Gateways.

- A *conditional* setting allows a user to select to which sites a setting is transferred.
- An *unconditional* setting is transferred to all sites, and cannot be selectively applied only to user chosen sites.

When a Gateway is first registered with RMS, the impact on its settings depends on that setting.

- *Unconditional*: all RMS settings are transferred to the Gateway.
- *Conditional*: RMS imports the settings from the Gateway. These settings are added to the items listed under the Configuration menu options at the RMS level. Those settings can then be transferred to other Gateways, if desired.
- *Users*: if a Gateway and RMS both have records with the same User ID (email address), the RMS record overwrites the record on the local Gateway.
- *Cardholders*: if a Gateway and RMS both have records with the same Cardholder ID (Emp #), the RMS record overwrites the record on the local Gateway.

After a Gateway's initial registration with RMS, many Configuration menu settings can no longer be edited at the site level. Those settings must be updated at the RMS level and transferred to the sites.

Some Configuration settings for the Gateways are not configured through RMS:

- Global: RMS, Groomer Settings, Event Linkages
- Access Control
- Video
- Permissions > Groups. This option also is available in RMS, but those settings only apply to the RMS level.

## Transferring Settings

Some configuration settings are dependent on other settings. On the Gateway, all dependencies must be met before applicable features work or dependent settings can be saved. With RMS centralized configuration, not only must the settings be done correctly, they must be transferred to the Gateway as well. The prerequisite settings must be transferred before the dependent settings. Settings can be re-transferred if not initially done in the proper order.

1. After settings are entered and saved in the Configuration menu, click **Transfer** to send the setting to all Gateways, or selected Gateways.

The *RMS Transfer Queue* is displayed listing the registered sites, and indicating the Transfer Status.

- If a setting is *unconditional*, it only can be transferred to all sites.
- If a setting is *conditional*, it can be transferred to selected sites. Use the arrow keys to move sites between the **Available Sites** and **Selected Sites** lists.
- 2. Click **Send** to transfer the setting.
- 3. Click **Close** to exit the RMS Transfer Queue.

See the *Configuration* section of *Chapter 18: Remote Management Services* in the *NLSS Unified Security Suite 2.3 User Manual* for more information.

## Local Login Note

When a Gateway is registered with RMS, the superuser password is reset to *superuser*. The password can be changed at the RMS level.

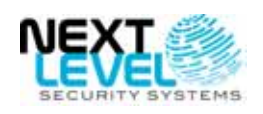

Next Level Security Systems, Inc. 6353 Corte Del Abeto, Suite 102 Carlsbad, CA 92011 +1 (760) 444-1410 www.nlss.com

**FOR MORE INFORMATION**

[Please refer to our web site at:](http://www.nlss.com/) **www.nlss.com** Contact us at 760-444-1410 © 2012 Next Level Security Systems, Inc. All rights reserved. Product specifications subject to change without notice.